## 個人インターネットバンキングシステム 新システムログインに関する留意点

## 1. ログインインURLの変更について

新システムのログイン画面のURLがブラウザ、モバイルともに変更されます ので、新システムでは当金庫ホームページや携帯サイトのトップページから画面 をたどりログインしてください。

ログイン画面をブックマークに登録してご利用されているお客様は、新システ ムのログイン画面URLまたは当金庫IBトップページをブックマークへ再登 録していただきますようお願いします。

なお、当分の間、新システムへの転送(リダイレクト)処理をいたします。

2.利用登録用パスワード、契約者ID、ログインパスワードおよびお客様カード 新システムでは、サービス利用登録・変更画面の廃止とともに、利用登録用パ スワードが廃止されます。

契約者ID(現行システムでは「利用者番号」と表記)、ログインパスワード (現行システムでは「ログオンパスワード」と表記)、およびお客様カードにつ いては変更ありません。新システムにおいても現在と同じものをお使いください。

なお、お客様カードのデザイン変更に伴って、ログイン画面に表示されるログ インIDの名称が「契約者ID(利用者番号)」に変更されます。従来のお客様カ ードを使用している場合にはお客様カードに記載の「利用者番号」を入力してく ださい。

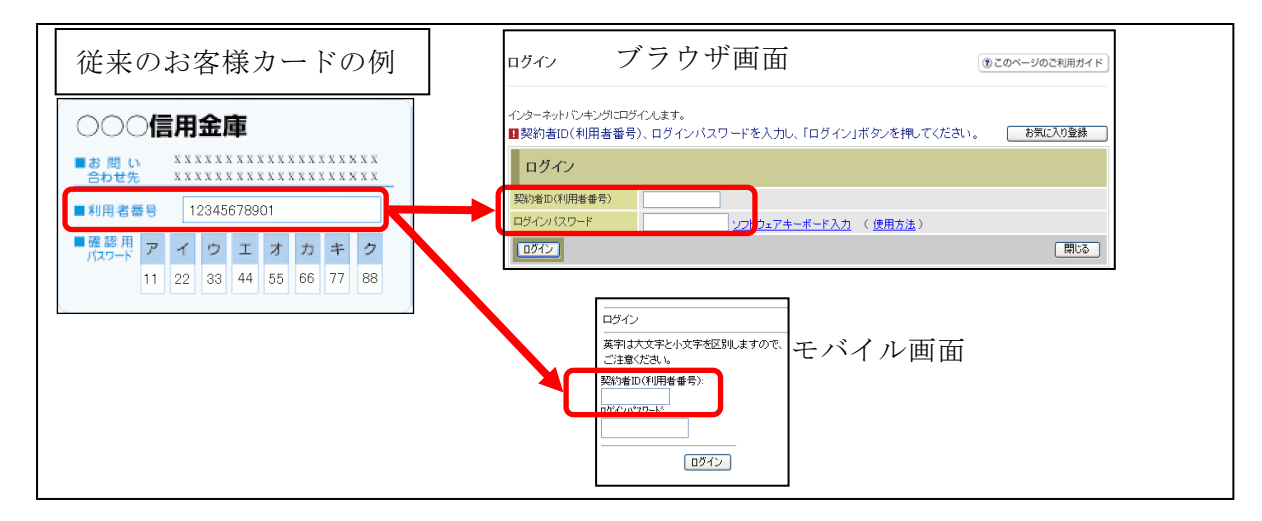

4.ソフトウェアキーボードの変更点

新システムでは、ソフトウェアキーボードに「キー配列並び替え」、「キー内容 非表示」機能が追加されました。

特に、スパイウェア対策としてカーソルを枠内に移動すると文字を表示しない 仕様になっておりますので、クリックする文字の位置を確認してから操作をする 必要があります。

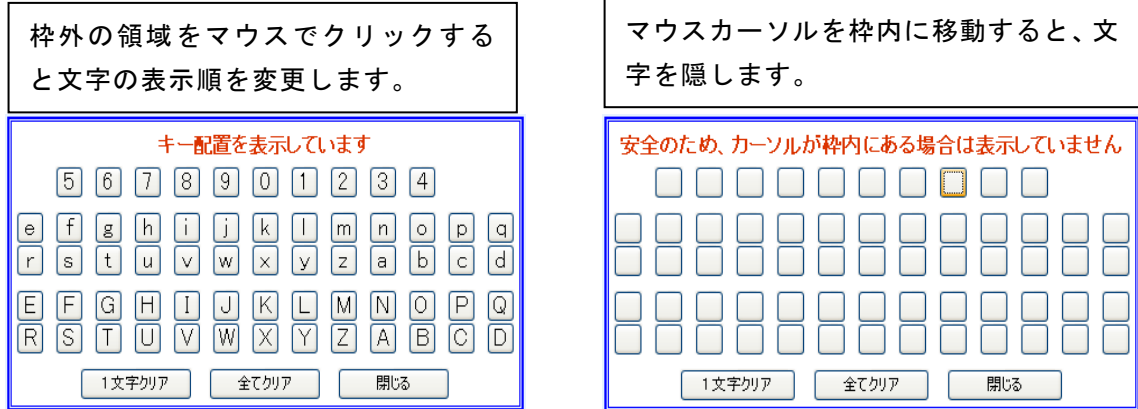

5.パスワードロックが発生した場合の対応

新システムでは、現行システムにおける利用登録用パスワードを廃止したため、 お客様ご自身の作業でログインパスワードの再登録ができなくなります。

移行後にパスワードロックが発生した場合は、お取引店において一定のお手続 きが必要となります。

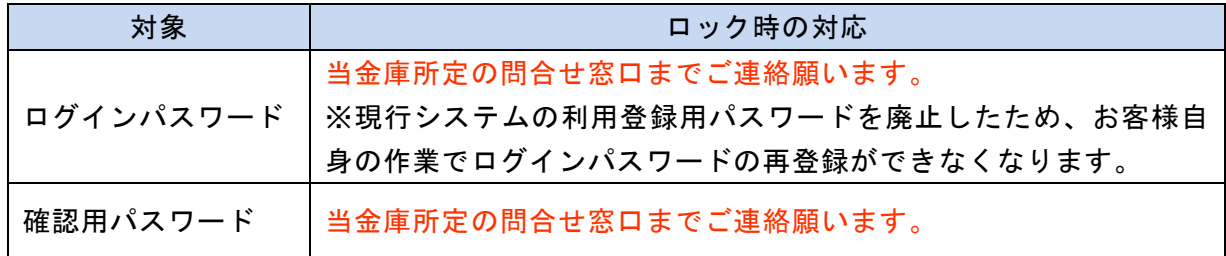

## 6.資金移動取引の名称変更

新システムでは「資金移動」から「振込」にメニュー名称を変更しました。 従来の「資金移動」をご利用されるお客様は「振込」メニューを選択し、お取 引するようお願いします。

なお、お客様のサポート機能として、各操作画面の右上に「②このページのご 利用ガイド」を用意しました。新システムの画面操作方法を確認する場合にご利 用ください。

以 上